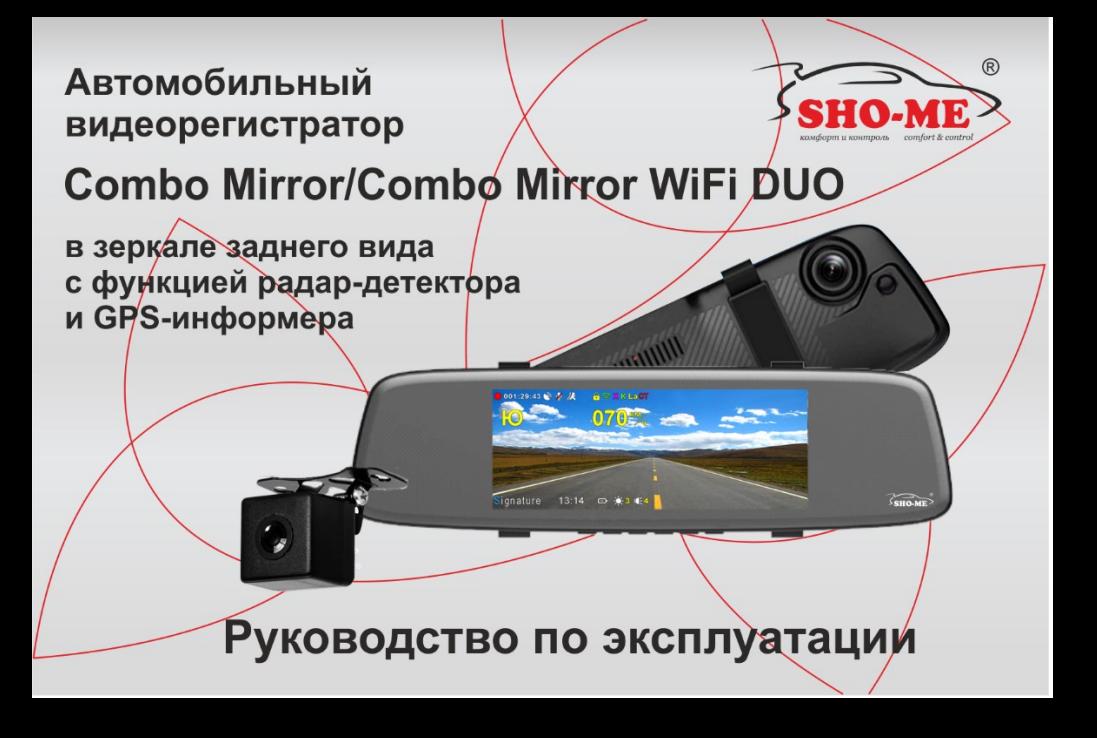

# **Содержание**

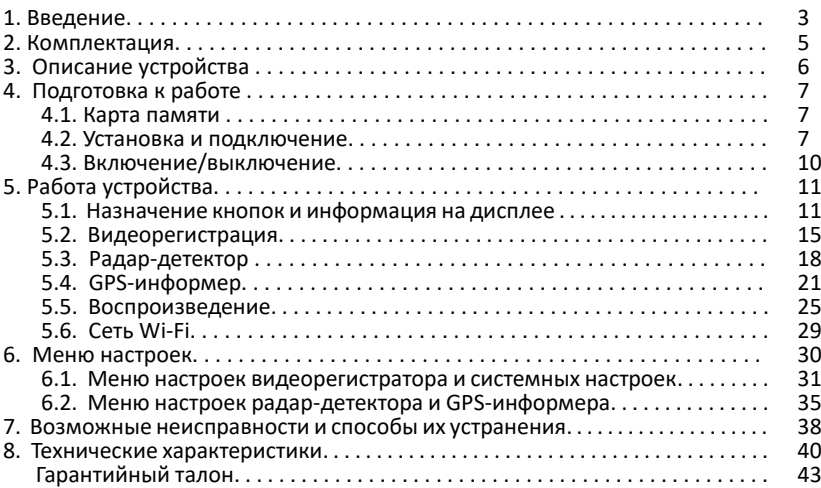

стр.

## **1. Введение**

- производитель настоятельно рекомендует ознакомиться с данным Руководством перед началом эксплуатации устройства. В документе представлена информация об устройстве, его настройке и функциях, правилах установки и использования;
- устройство **Combo Mirror/Combo Mirror WiFi DUO** представляет собой аппаратнопрограммный комплекс, в котором объединены функции видеорегистратора, радар-детектора и GPS-информера. Все функции выполняются параллельно и независимо друг от друга;

## **Видеорегистратор**:

- ✓ осуществляет высококачественную (Full HD) непрерывную циклическую запись на карту памяти microSD видео с фронтальной камеры и камеры заднего обзора;
- ✓ выполняет наложение на видеозапись титров с идентификационной информацией в т.ч. с текущими географическими координатами и скоростью движения автомобиля;
- ✓ обеспечивает автоматическую (при возникновении дорожных коллизий) защиту записанной информации;
- ✓ воспроизводит записанную информацию на встроенном дисплее;
- ✓ взаимодействует через сетевое соединение с мобильными устройствами для просмотра и хранения видеофайлов и фотографий.

## **Радар-детектор**:

- ✓ регистрирует сигналы радаров контроля скорости во всех диапазонах, используемых на территории РФ;
- ✓ оповещает водителя об обнаруженных объектах контроля с помощью звуковых сигналов, голосовых сообщений и информации на дисплее;
- ✓ производит цифровой анализ принимаемых сигналов, в результате которого осуществляется сигнатурная идентификация типов объектов контроля скорости.<br>Данная функция позволяет практически полностью исключить ложные Данная функция позволяет практически полностью исключить ложные срабатывания;

## **GPS-информер:**

- ✓ имеет в своем составе базу данных с координатами объектов контроля движения. Сопоставление этой информации с данными от навигационной системы GPS позволяет заблаговременно информировать водителя о приближении, в том числе и к безрадарным комплексам контроля (например, «Автодория»). База данных постоянно поддерживается производителем в актуальном состоянии и находится в открытом доступе. Обновление базы в устройстве может осуществляться пользователем самостоятельно;
- ✓ в дополнение к базе данных позволяет пользователю самостоятельно формировать и редактировать список объектов, представляющих для него определенный интерес (точки POI).

## **2**. **Комплектация**

Примечание: комплектность устройства или его эксплуатационные и технические данные могут быть изменены производителем без предварительного уведомления.

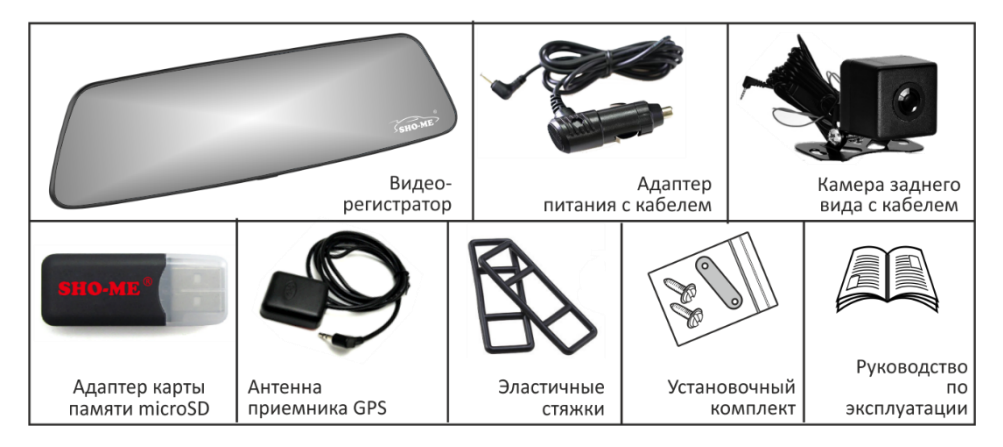

## **3. Описание устройства**

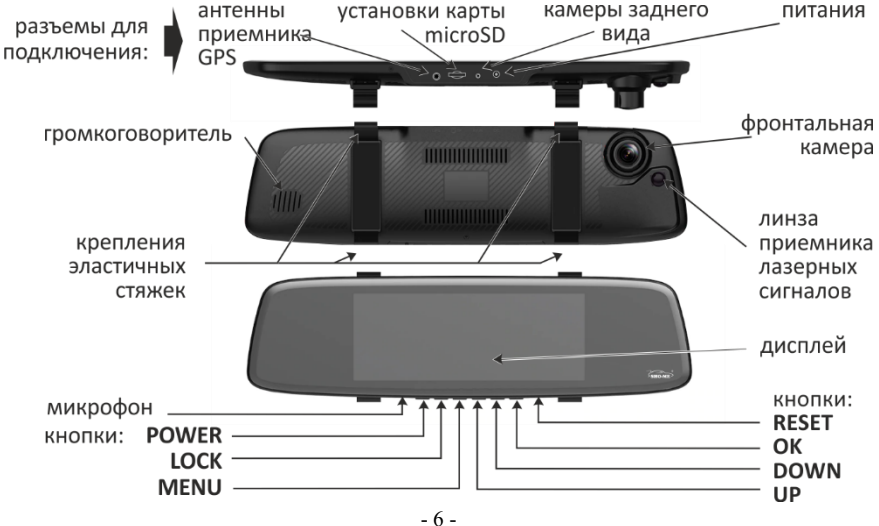

## **4. Подготовка к работе**

#### **4.1. Карта памяти**

- важно: выбор карты памяти является одним из основных условий безупречной работы устройства. Технические параметры применяемой карты должны соответствовать следующим характеристикам: объем памяти до 64 ГБ, Class 10, поддержка UHS-I, UHS-I Speed Class 3 (U3). Настоятельно рекомендуется использовать карты только известных производителей, отвечающих за качество своей продукции;
- карта памяти должна устанавливаться/извлекаться только в том случае, если устройство выключено;
- перед установкой новой карты памяти рекомендуется предварительно отформатировать ее на компьютере;
- поместить карту памяти в слот и зафиксировать легким нажатием до упора. Недопустим ее перекос и применение чрезмерных усилий.

#### **4.2. Установка и подключение**

- установить видеорегистратор в автомобиле на зеркало заднего вида и зафиксировать на нем с помощью эластичных стяжек из комплекта устройства;
- проложить кабель адаптера питания и закрепить его вдоль всей трассы. Подключить кабель к разъему питания видеорегистратора, а адаптер к гнезду прикуривателя автомобиля;

Примечание: после включения устройства скорректировать обзор камеры перемещением ее объектива вправо/влево и вверх/вниз руководствуясь изображением на дисплее.

- выбрать место и установить антенну приемника GPS, подключить ее к видеорегистратору. Антенна должна располагаться в месте, наиболее открытом для прохождения сигналов группировки спутников GPS. Возможные варианты представлены на рисунке. Допускается размещение антенны под приборной панелью при условии, что материал панели не армирован металлом. Качество приема сигналов GPS можно контролировать в меню настроек видеорегистратора и системных настроек (параметр **GPS**);
- установить камеру заднего обзора. Предпочтительное место установки представлено на рисунке;
- проложить кабель от камеры заднего обзора до видеорегистратора в салоне автомобиля. Схема подключения камеры представлено на рисунке. Соединить красный провод кабеля с проводом в автомобиле, на котором появляется напряжение +12 В при включении передачи заднего хода (например, к лампе индикации заднего хода в заднем фонаре).

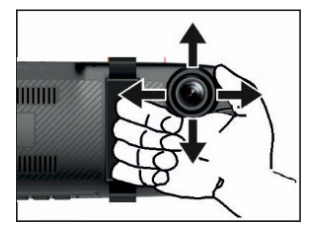

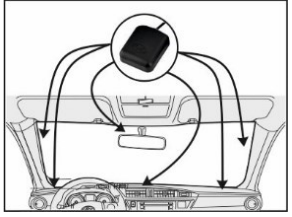

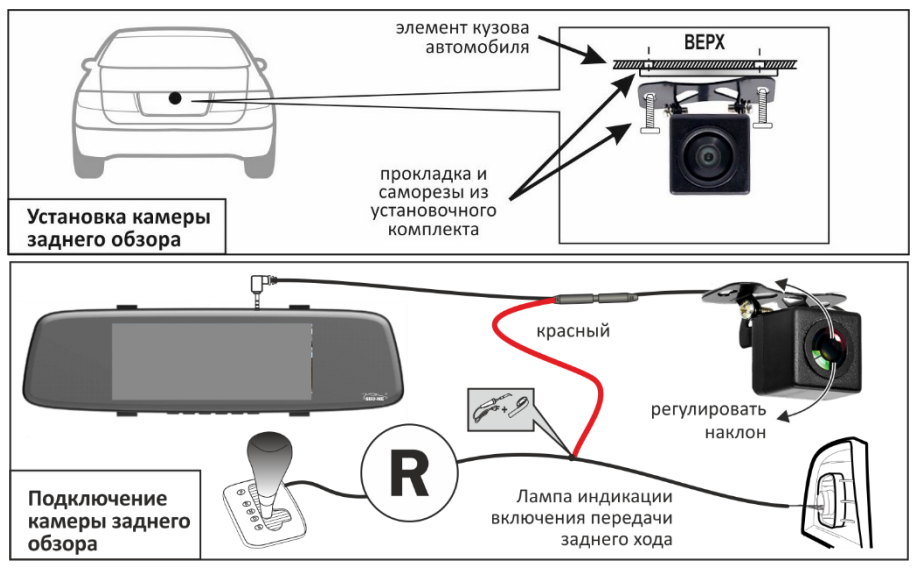

при включении передачи заднего хода дисплей устройства<br>автоматически с переключится на изображение с задней переключится на изображение с задней камеры. На него будут наложены габаритные линии для облегчения парковки. С помощью кнопок **UP** и **DOWN** положение габаритных линий может быть скорректировано в соответствии с размерами автомобиля. Кроме того, следует отрегулировать наклон камеры в вертикальной плоскости. Наклон должен быть таков, чтобы на дисплее присутствовало изображение края заднего бампера.

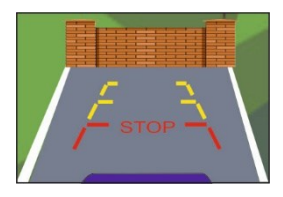

#### **4.3. Включение/выключение**

- включение/выключение видеорегистратора осуществляется автоматически, при включении/выключении зажигания автомобиля. При включении устройство переходит в режим видеорегистрации и начинает запись файлов видео;
- при необходимости видеорегистратор может быть выключен принудительно, нажатием и удержанием не менее 2 сек кнопки **POWER**. Для повторного включения еще раз нажать на 2 сек кнопку **POWER**.

# **5. Работа устройства**

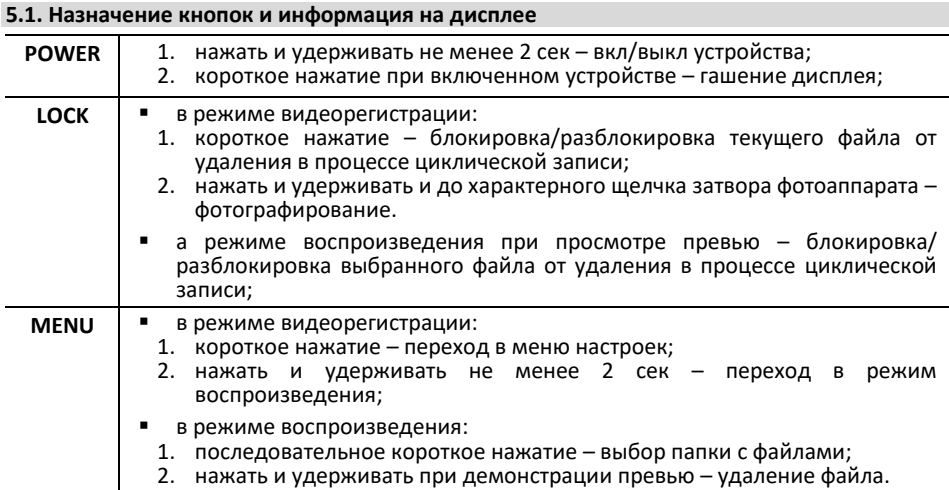

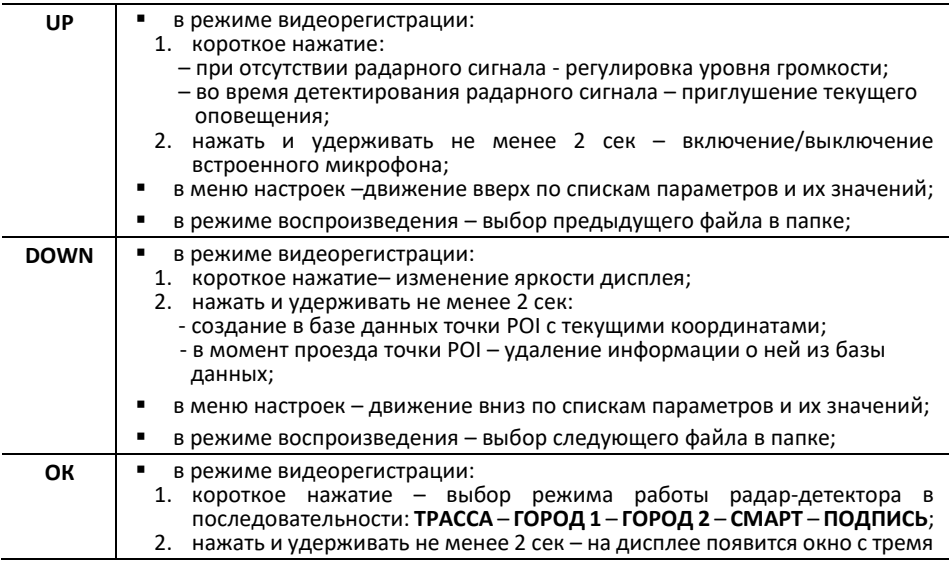

- 13 -
- в режиме воспроизведения:

▪ в меню настроек: короткое нажатие – подтверждение выбора параметра и его значения;

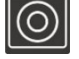

- старт/стоп видеозаписи.

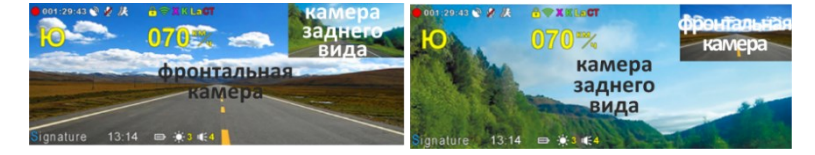

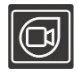

- изменение представления видеоинформации на дисплее:

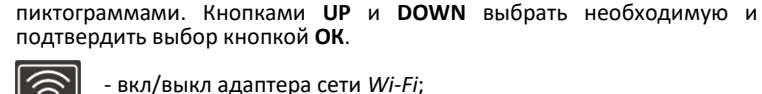

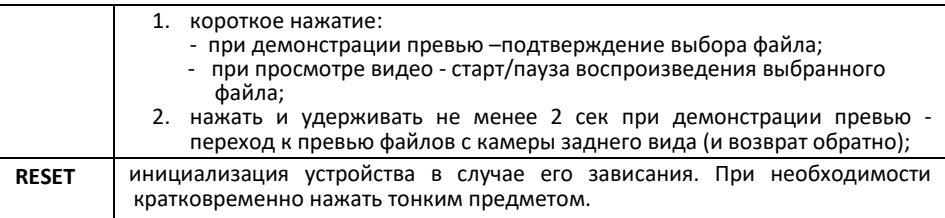

## ▪ информация на дисплее:

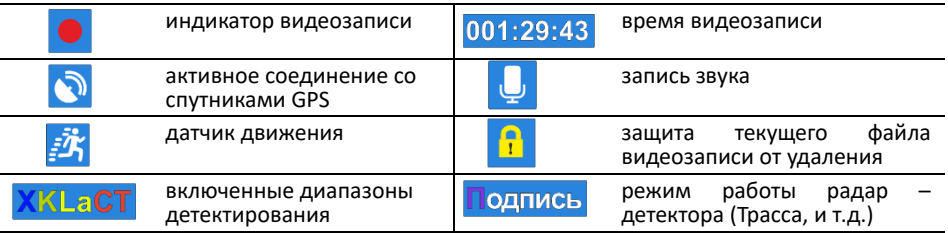

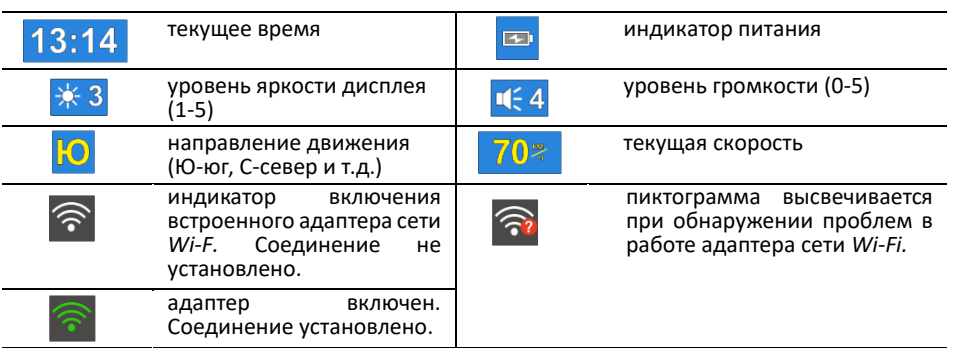

## **5.2. Видеорегистрация**

процесс видеозаписи начинается автоматически при включении устройства. Запись осуществляется одновременно с фронтальной камеры и камеры заднего обзора. Файлы видео размещаются на карте памяти в папке *Normal*;

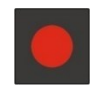

информация, зафиксированная устройством в процессе видеозаписи, фрагментируется и размещается на карте памяти в отдельных файлах. Длительность фрагментов может быть изменена в меню настроек видеорегистратора (параметр **Длительность видео файла**). Файлам присваивается имя:

*FILE<дата> - <время >F .MOV* - видео с фронтальной камеры. *FILE<дата> - <время >R .MOV* - видео с камеры заднего вида.

- после заполнения карты памяти устройство последовательно удаляет самые старые файлы и на их место записывает новые (циклическая запись);
- в случае, если в меню настроек видеорегистратора активирован датчик движения (параметр **Датчик движения**), то при включении устройства запись начнется, но будет остановлена после записи одного файла. Активное состояние датчика отображается пиктограммой на дисплее. В дальнейшем видеозапись будет включаться каждый раз при обнаружении какого-либо

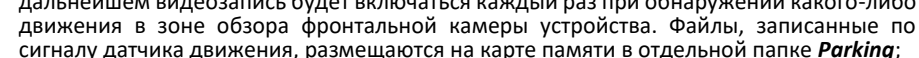

в случае необходимости текущий файл может быть защищен от удаления. Для этого в процессе видеозаписи следует коротко нажать кнопку **LOCK**. Файлы, защищенные от удаления, размещаются на карте памяти в отдельной папке *Event:*

*EVENT<дата> - <время >F .MOV* - видео с фронтальной камеры. *EVENT<дата> - <время >R .MOV* - видео с камеры заднего вида.

- текущие файлы могут быть защищены от удаления автоматически, если в меню настроек видеорегистратора включен датчик столкновений (параметр **G-Сенсор**) и во время работы видеорегистратора будет зафиксировано резкое ускорение/торможение или воздействие на кузов автомобиля (например, в результате ДТП);
- процессе видеозаписи на изображение могут быть наложены титры с идентификационной информацией, текущими значениями даты/времени, скорости и координат. Необходимость тех или иных титров определяется пользователем самостоятельно, и они включаются в видео с помощью параметров в меню настроек видеорегистратора;
- параллельно с видеозаписью осуществляется запись звука. При необходимости микрофон может быть отключен/включен нажатием и удержанием не менее 2 сек кнопки **UP**;
- помимо видеозаписи может быть осуществлено фотографирование. Для этого следует нажать и удерживать кнопку **LOCK** до характерного щелчка затвора фотоаппарата. Одновременно фиксируются изображения с фронтальной камеры и камеры заднего вида. Файлы фото размещаются в папке *Photo*.

*IMG<дата> - <время >F .JPG* - фото с фронтальной камеры. *IMG<дата> - <время >R .JPG* - фото с камеры заднего вида.

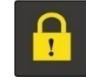

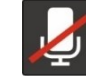

## **5.3. Радар-детектор**

- радар- детектор осуществляет прием сигналов в диапазонах Х, К и лазерном Радарный комплекс СТРЕЛКА работает в диапазоне К, но его сигнал отличается от обычных и детектируется как отдельный тип;
- прием сигналов в любом из диапазонов может быть включен или выключен. Различные сочетания активных/блокированных диапазонов, а также изменяемых характеристик приемника радарных сигналов, образуют группы (режимы). Работа устройства в каждом из режимов оптимизирована для конкретных условий эксплуатации. Критерий оптимизации – четкое и своевременное предупреждение о камерах контроля при минимальном количестве ложных оповещений;
- выделены 5 режимов работы: **ТРАССА**, **ГОРОД 1, ГОРОД 2, СМАРТ, ПОДПИСЬ**  (сигнатурный);

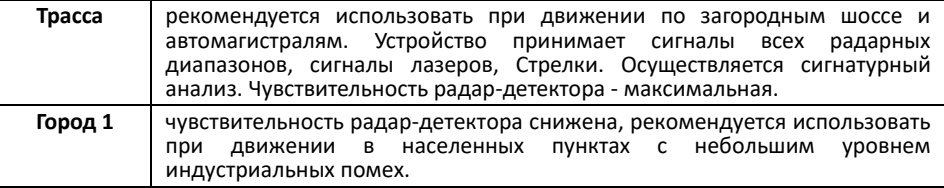

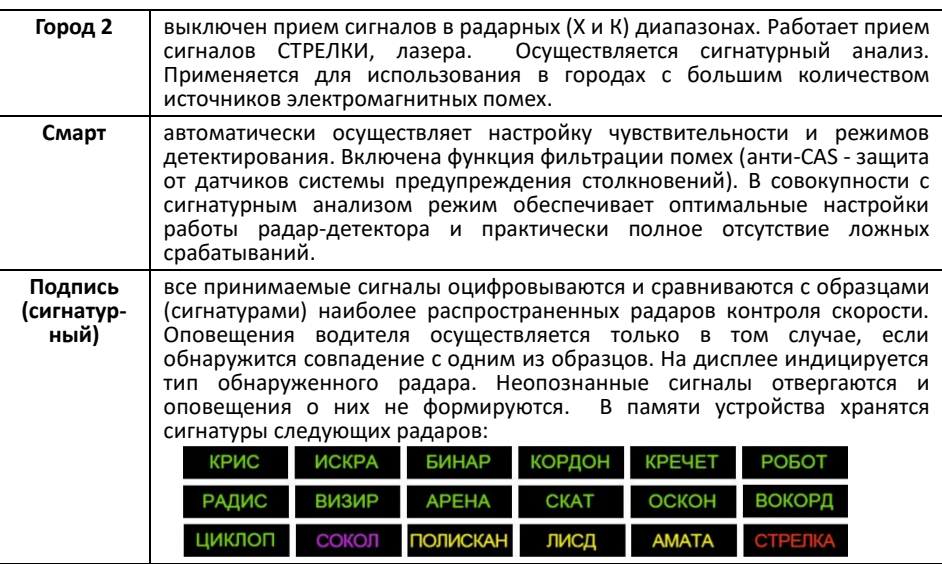

- переключение режимов производится последовательным нажатием кнопки **ОК** (Трасса -> Город 1 -> Город 2 -> Смарт -> Подпись). Кроме того, для создания комфортных условий вождения, режимы могут переключаться автоматически, в зависимости от скорости движения. Дополнительно к этому пользователь может скорректировать и условия формирования оповещений о камерах контроля. Настройка индивидуального профиля осуществляется с помощью параметров **Откл. звук**, **Откл. Рад**, **Авто Гор** и **Авто Сиг** в меню настроек радар-детектора;
- при приеме сигнала в радарном или лазерном диапазоне устройство оповещает об этом особым звуковым сигналом для каждого из диапазонов и информацией на дисплее. Если данная камера зафиксирована в базе данных, то одновременно будет представлена информация от GPS-информера. Частота следования звуков характеризует уровень принимаемого сигнала: чем чаще звук, тем сильнее сигнал. Звуковое оповещение можно приглушить с помощью кнопки **UP**;

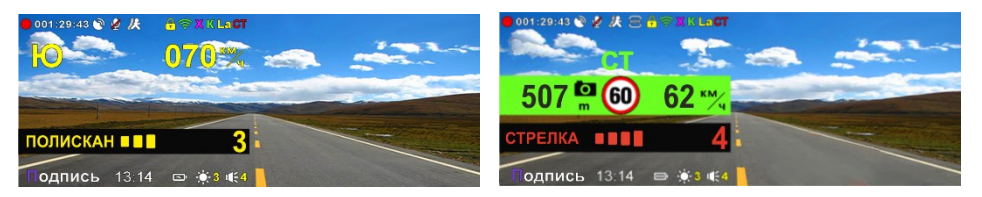

## **5.4. GPS-информер**

- в памяти устройства содержится база данных с информацией о координатах камер контроля движения и их характеристиках. Сопоставление этой информации с текущим положением автомобиля, вычисленным с помощью навигационной системы GPS, позволяет организовать заблаговременное оповещение водителя о приближении к камерам контроля, в том числе и к безрадарным;
- работа с базой данных может осуществляться только при установленном соединении с навигационными спутниками системы GPS. Связь со спутниками устанавливается автоматически, при включении устройства. В отдельных случаях этот процесс может занимать несколько минут, в зависимости от таких факторов, как, например, условия приема спутниковых сигналов

или времени, прошедшем с момента последнего включения устройства. Активное состояние соединения отображается пиктограммой на дисплее;

- с течением времени информация в базе данных устройства устаревает и нуждается в обновлении. Процедуру обновления можно проводить самостоятельно с помощью компьютера, подключенного к сети Internet. Производитель регулярно редактирует и обновляет базу данных. Актуальную версию можно получить на сайте *www.sho-me.ru* в разделе ОБНОВЛЕНИЯ;
- в базе данных содержится информация о следующих типах камер контроля:

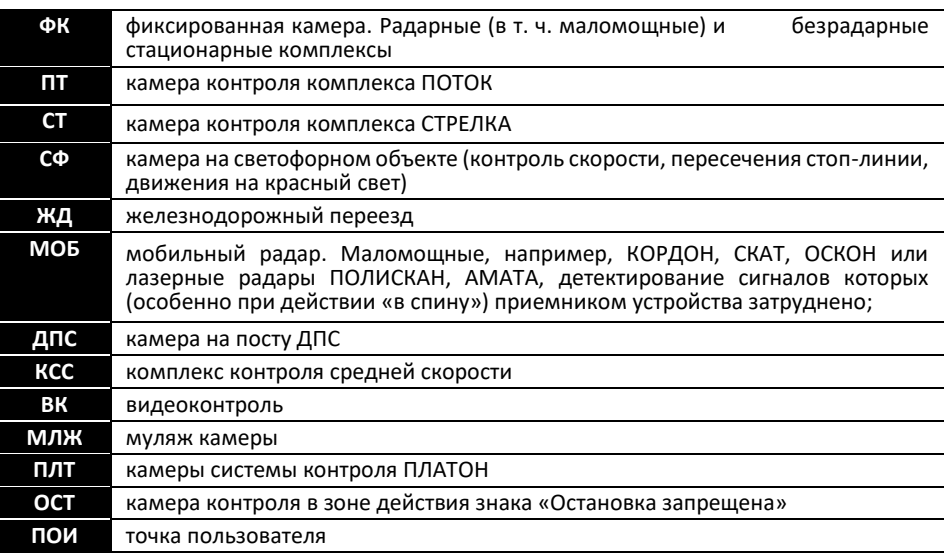

- при приближении к камере контроля GPS-информер формирует голосовое и<br>визуальное оповешение На визуальное оповещение. дисплее воспроизводится следующая информация: лимит скорости, текущая скорость, расстояние до камеры и ее тип. В голосовом оповещении может содержаться дополнительная информация, например, контроль в спину или контроль полосы и т.д.
- пользователь<br>самостоятельно ввести в базу самостоятельно ввести в данных информацию о точках, представляющих для него

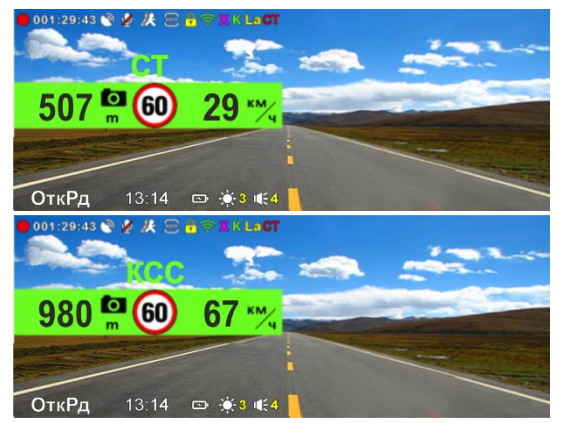

интерес и требующие особого внимания (точки POI). Например, координаты камеры контроля не включенной в базу данных;

- для сохранения координат точки POI нажать и удерживать кнопку **DOWN** в момент ее проезда. Прозвучит оповещение о<br>испешном добавлении добавлении координат. Максимально можно добавить 16 точек;
- в дальнейшем GPS-информер будет формировать оповещение о приближении к точке POI при ее повторном проезде;
- для удаления из памяти координат конкретной точки POI следует нажать и удерживать<br>кнопку **DOWN** во время ее кнопку **DOWN** во время ее проезда.

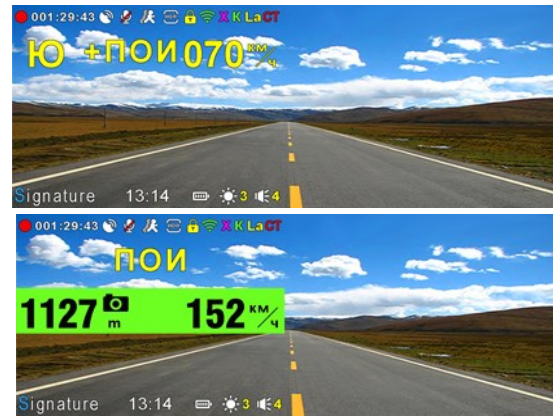

## **5.5. Воспроизведение**

## **5.5.1. Предварительный просмотр файлов на дисплее**

- для перехода в режим воспроизведения нажать и удерживать не менее 2 сек кнопку **MENU**;
- открывшемся меню последовательным коротким нажатием кнопки **MENU** выбрать папку *(Normal -> Parking* - > *Event -> Photo*);
- в открывшемся превью файлов, кнопками **UP** или **DOWN** выбрать необходимый и нажать кнопку **ОК** для просмотра;

папки Normal Parking Event Photo

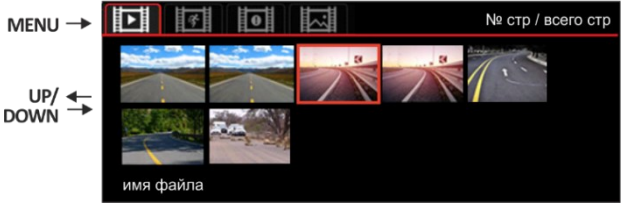

для просмотра файлов с камеры заднего вида нажать и удерживать не менее 2 сек кнопку **OK**. Папки, с записями камеры заднего вида помечены в меню

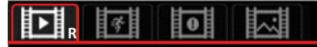

символом «**R**». Для возврата к просмотру папок с фронтальной камеры еще раз нажать и удерживать кнопку **ОК**;

при просмотре видео/фото кнопками:

**ОК** – старт/пауза воспроизведения; **MENU** – выход из просмотра и возврат в меню воспроизведения; **UP / DOWN** – выбор предыдущего/следующего файла.

- при демонстрации превью файлов:
	- 1. нажать и удерживать кнопку **MENU** удаление выбранного файла. Заблокированные файлы (помечены значком) в результате этой операции удалены быть не могут. Предварительно их надо разблокировать;

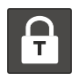

2. короткое нажатие кнопки **LOCK** - блокировка/разблокировка выбранного файла от удаления.

#### **5.5.2. Видеопроигрыватель**

- файлы, зафиксированные на карте микроSD, можно просматривать на компьютере с помощью стандартных медиа-плееров. Значительно более широкие возможности можно получить при применении специализированного проигрывателя:
	- 1. на сайте производителя *www*.*cho-me.ru* по ссылке скачать и установить программу проигрывателя на компьютере. Там-же можно ознакомиться с подробной инструкцией по работе с плеером;
	- 2. с помощью адаптера подключить карту микроSD к компьютеру. Запустить плеер. На панели инструментов проигрывателя нажать кнопки:

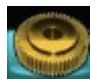

- в открывшемся окне выбрать<br>язык и источник карт источник карт (например Google Map). Примечание: в процессе проигрывателя<br>постоянное потребуется соединение с сетью Internet.

- выбрать необходимый файл.

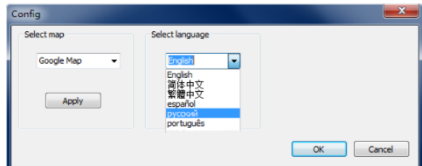

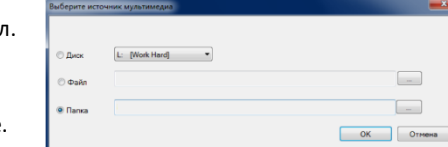

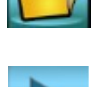

- включить воспроизведение.

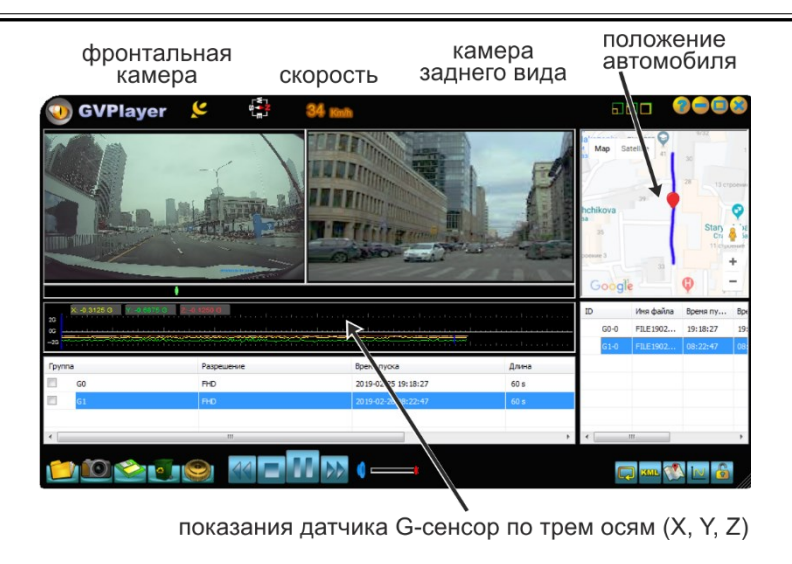

## **5.6. Сеть Wi-Fi**

- для включения адаптера сети Wi-Fi нажать и удерживать не менее 2 сек кнопку **ОК**. В открывшемся окне на дисплее кнопками **UP** и **DOWN** выбрать соответствующую пиктограмму и подтвердить выбор коротким нажатием кнопки **ОК**;
- на дисплее будет высвечен SSID сети Wi-Fi и пароль доступа к ней;
- на мобильном устройстве<br>Семартфоне) включить (смартфоне) включить<br>беспроводную сеть Wi-Fi и беспроводную сеть подключиться к сети видеорегистратора, ввести пароль;

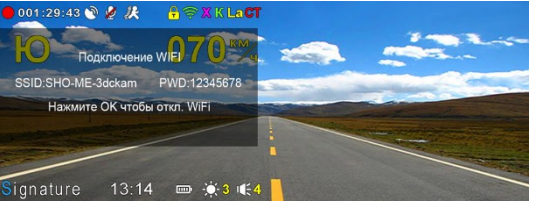

после установки взаимодействия смартфона с видеорегистратором можно осуществлять просмотр видео в режимt on-line, загрузку видеофайлов в память телефона, фотографирование.

## **6. Меню настроек устройства**

- работа устройства определяется его настройками, которые устанавливаются с помощью наборов параметров в меню настроек. Выделено 2 меню: Меню параметров видеорегистратора и системных параметров **(DVR**) и Меню параметров радар-детектора и GPS-информера (**RD**);
- для входа в меню **DVR** коротко нажать кнопку **MENU**. Для перехода в меню **RD** нажать кнопку еще раз;
- в открывшемся списке параметров кнопками **UP** или **DOWN** выбрать необходимый и подтвердить меню настроек кнопкой **ОК**; видеорегистратора
- списке значений параметра кнопками<br>UP или DOWN **UP** или **DOWN** выбрать необходимое и<br>подтвердить выбор подтвердить кнопкой **ОК**;
- для выхода из меню настроек без изменения значений параметров нажать

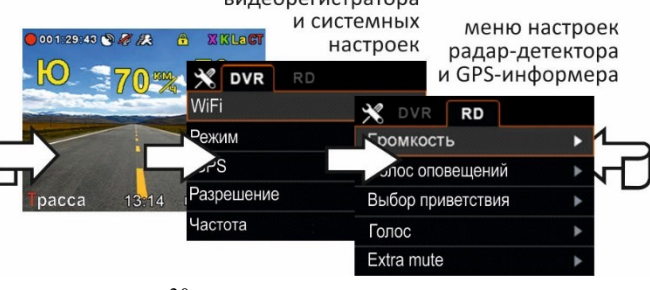

### кнопку **MENU**.

**Внимание**: производителем постоянно проводится работа по улучшению эксплуатационных характеристик устройства. В результате чего возможно изменение списка настроек. Подробная информация о актуальной версии программного обеспечения представлена разделе ОБНОВЛЕНИЯ на официальном сайте *[www.sho-me.ru.](http://www.sho-me.ru/)*

#### **6.1. Меню настроек видеорегистратора и системных настроек**

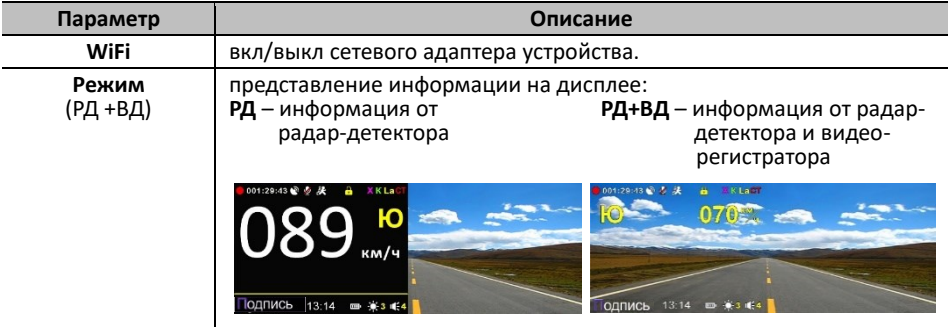

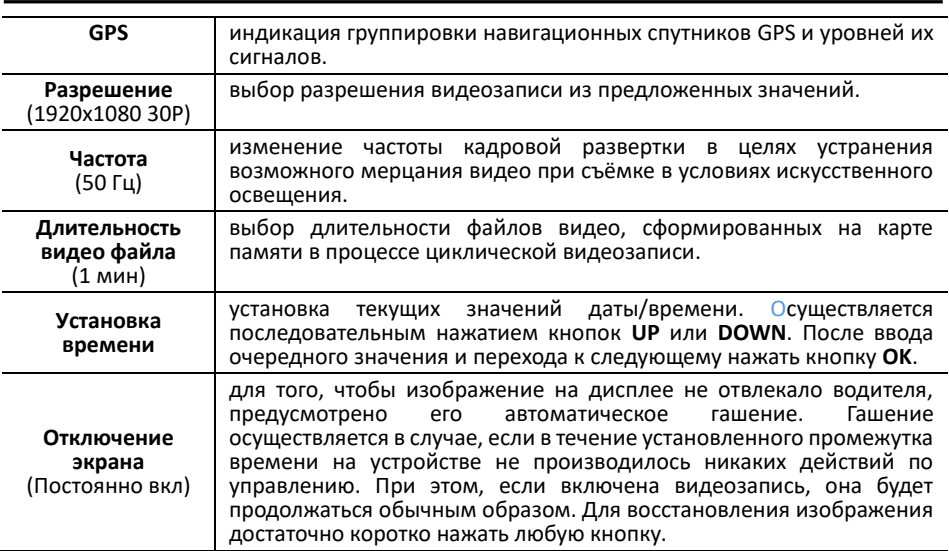

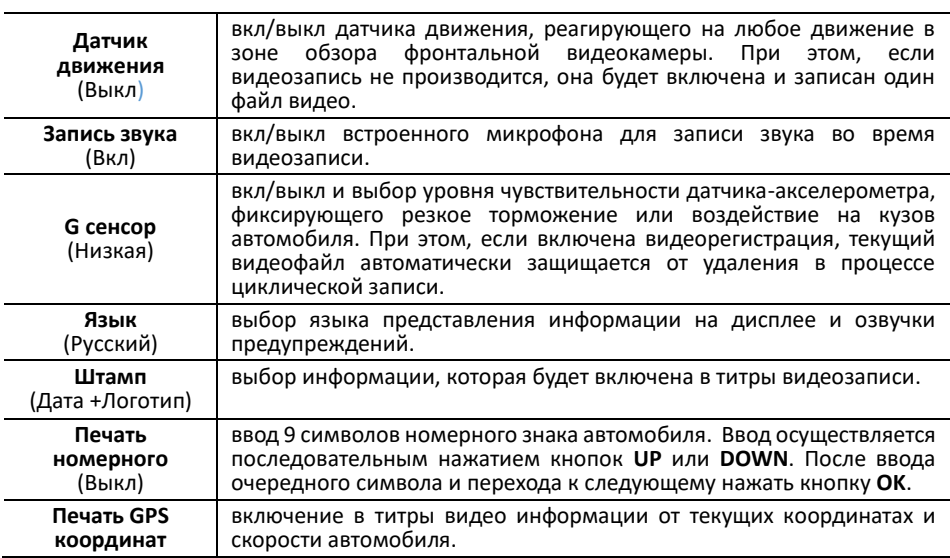

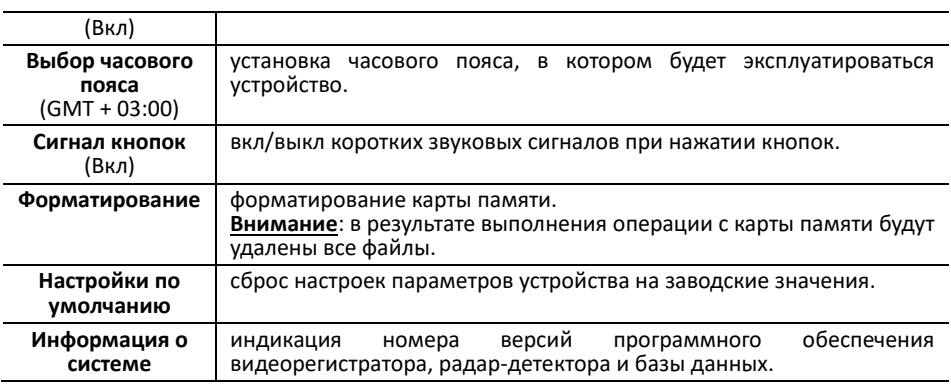

## **6.2. Меню настроек радар-детектора и GPS-информера**

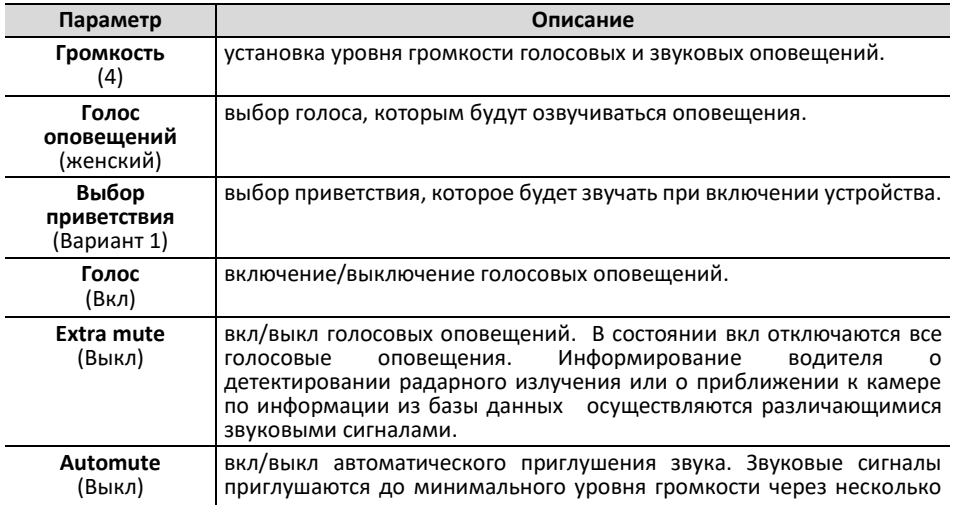

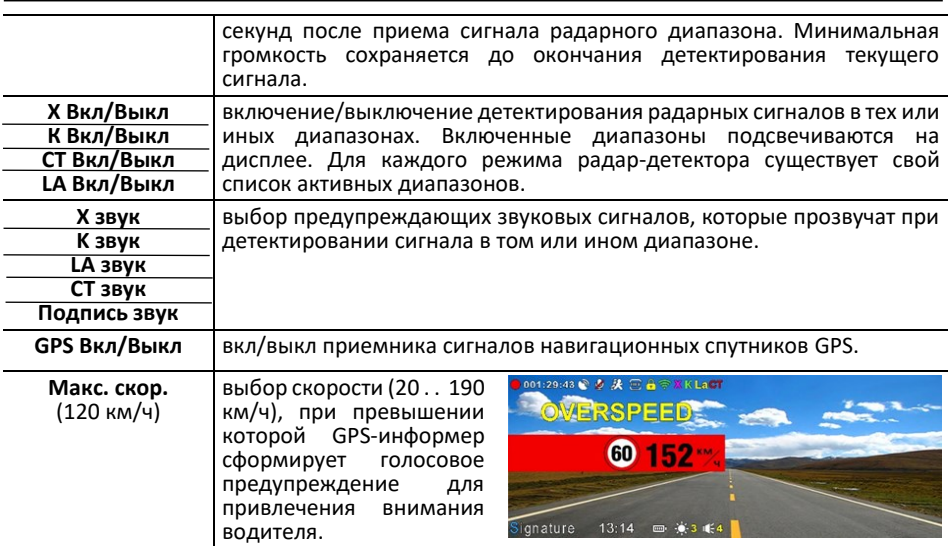

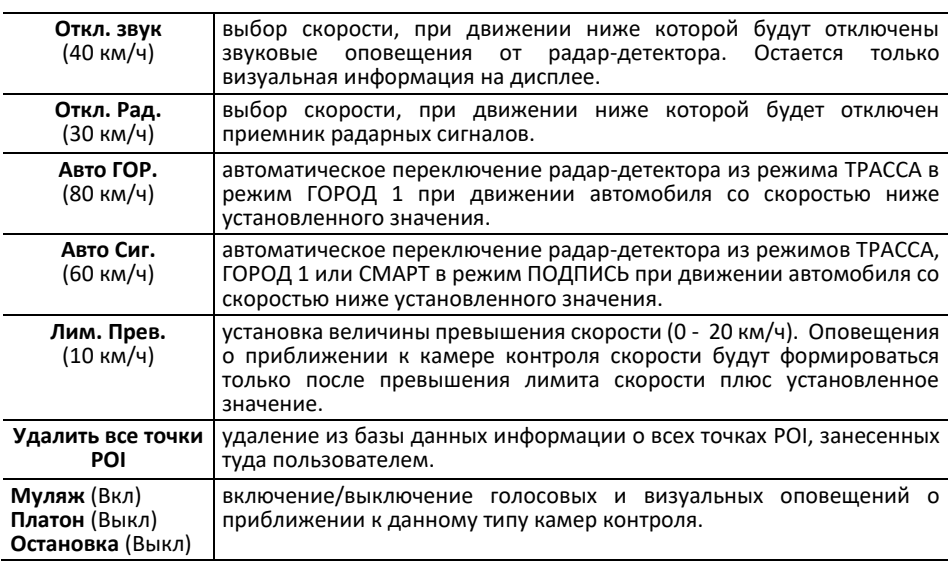

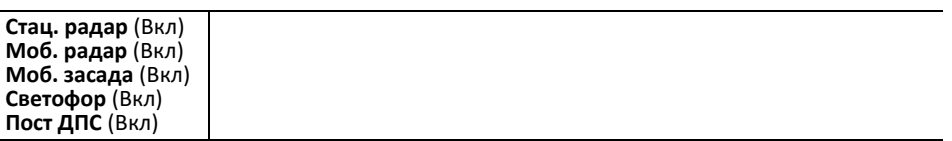

## **7. Возможные неисправности и способы их устранения**

## ▪ **Устройство не включается**:

- 1. проверить кабель питания. Убедиться в надежности подключения разъемов кабеля к самому устройству и к прикуривателю;
- 2. проверить целостность предохранителя видеорегистратора, расположенного внутри адаптера питания;

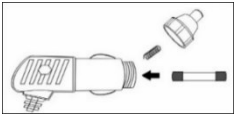

- 3. проверить исправность цепи питания прикуривателя и ее предохранителя. Информацию о местонахождении предохранителя можно получить из инструкции по эксплуатации автомобиля;
- 4. проверить чистоту гнезда прикуривателя. Извлечь из него посторонние предметы, зачистить контакты мелкозернистой наждачной бумагой;
- **Устройство включается, но не реагирует на нажатие сенсорных кнопок:**
	- 1. тонким предметом нажать кнопку **RESET**.
- **Видеозапись не включается или периодически останавливается:**
	- 1. проверить, соответствие установленной карты microSD рекомендуемым параметрам;
	- 2. отформатировать карту microSD на компьютере. Формат FAT32;
	- 3. проверить заполнение карты памяти файлами, не удаляемыми при циклической записи. Удалить их принудительно (при необходимости сохранив на компьютере);
	- 4. уменьшить уровень чувствительности датчика-акселерометра.
- **Неустойчивый прием радарных сигналов или сигналов GPS**

причины могут заключаться в:

- 1. неудачном месте установки антенны GPS;
- 2. встроенная в лобовое стекло антенна радио;
- 3. тонировка лобового стекла с применением металлических компонентов или его атермальное покрытие;
- 4. использование в салоне автомобиля электронных приборов (сигнализаций, плееров, устройств беспроводной идентификации и т. д.) способных при их неудачной установке создать помехи в работе приемника GPS;

5. внешние факторы. Движение вблизи мощных источников индустриальных помех, радио и телевизионных станций или под высоковольтными линиями. Прием может значительно ухудшаться в зависимости от складок местности и высотной застройки городских улиц, вплоть до полной потери связи в тоннелях или подземных парковках.

### **8. Технические характеристики**

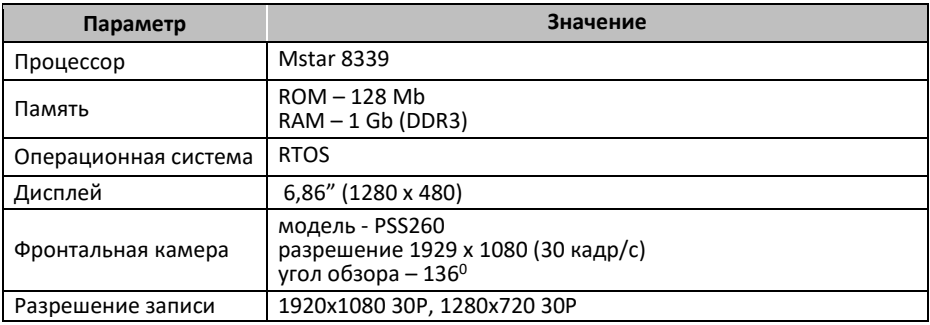

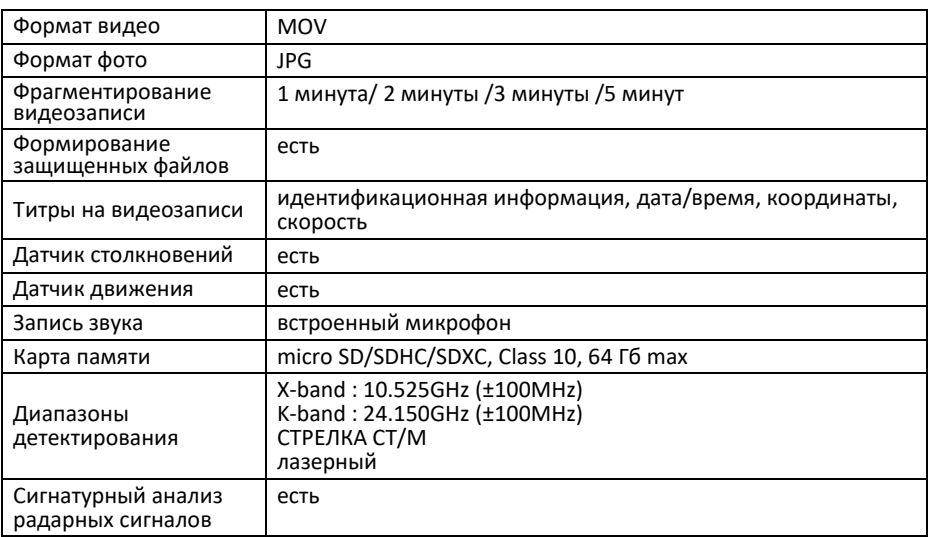

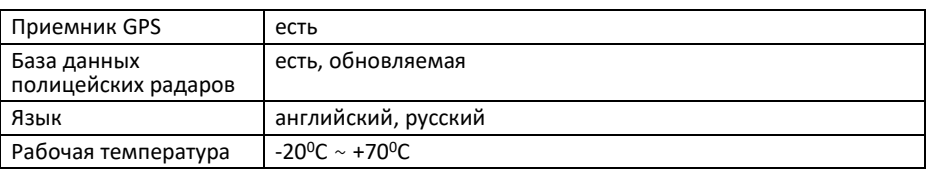

#### **Гарантийный талон**

## **SHO-ME Combo Mirror DUO**

Гарантийный срок - 12 месяцев со дня продажи (но не более 24 месяцев с момента производства устройства).

- Прибор может быть принят в гарантийный ремонт только при наличии гарантийного талона. В гарантийном талоне обязательно указание серийного номера устройства, даты продажи и печать продавца.
- Устройство не подлежит бесплатному сервисному обслуживанию в случае, если:
	- ✓ утерян или неправильно заполнен гарантийный талон, не указана дата продажи, отсутствует печать продавца;<br>были нарушены правила эксплуатации устройства;
	-
	- ✓ были нарушены правила эксплуатации устройства; ✓ устройство подвергалось механическим повреждениям, в результате перегрева (огня), аварий, при наличии коррозии элементов в результате воздействия влаги (воды) или агрессивных жидкостей, использования не по прямому назначению, небрежного обращения, неквалифицированных попыток вскрытия или ремонта;
	- √ при эксплуатации прибора применялись неоригинальные аксессуары<br>√ неполнарование карты памяти с классом скорости ниже 10.113
	- использование карты памяти с классом скорости ниже 10 U3.

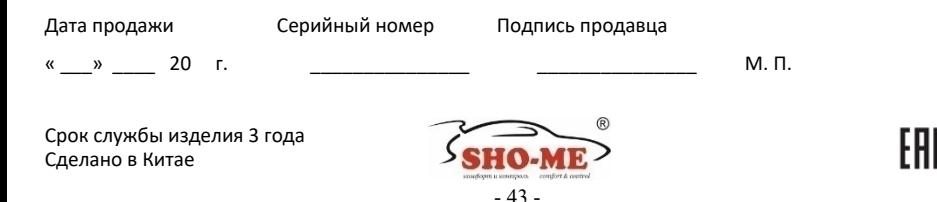